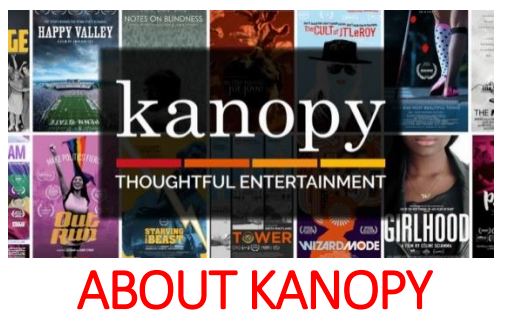

*Kanopy is a free streaming service that allows you to stream a wide variety of movies, documentaries, TV shows, and even how-to videos. Available on several different platforms, Kanopy has something for everyone! Each month you will receive 10 play credits. A play credit is used for watching a video for 5 seconds or more. Once you start or finish a movie, you can access it for 3 days without using any additional credits.*

### GETTING STARTED

*Make sure you are connected to WiFi or Internet and have your library card number*

- To get started, visit this link on a **computer**: northshorepublic.kanopy.com
	- o Click **Sign Up** in the top right corner.
	- $\circ$  Enter in your name, email address, and create a password. You will need to access this email address to "verify" your account.
	- o You will be asked to enter in your **library card number**.
	- o You are now ready to start watching!
- On a **mobile device**, download the **KANOPY** app.
	- o Click the **Sign Up** button. You will be asked to enter in a valid email address. You will need to access this email address to "verify" your account.
	- $\circ$  Follow the email prompts and you will be asked to enter your name, email address, and to create a password.
	- o You will be asked to enter in the name of your library. The library name is **North Shore Public Library District.**
	- o Enter in your **library card number**
	- o You are now ready to start watching!

### BROWSING KANOPY

- Kanopy allows you to search for movies by title or category! You can use the main page to see recommended movies, or choose to browse by your interests.
	- o On a **computer**, search either using the search bar at the top of the page, or select **Browse** and choose a subject from the dropdown menu.

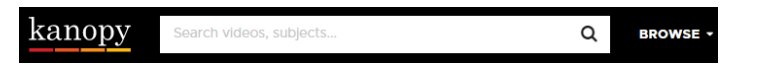

o On a **mobile device**, click the menu icon in the top left corner to search for movies based on subject. Select the **search** button on the right corner to search by title or other information.

# GETTING TO KNOW KANOPY

- **Viewing Play Credits**: At the top of the screen, you will see a number in a box. This number indicates how many play credits you have for the month. These credits will reset at midnight on the first of every month.
- **My Account:** Here you will find your viewing history, playlist, profile and more.

### STREAMING DEVICES

*Kanopy is available on all major streaming devices like Amazon Fire TV, Roku, and Apple TV. Once you create a Kanopy account, you can use it on any streaming device.*

- Once you have created an account, you can search for, download, and install the Kanopy channel or app on your choice of streaming device.
- Once you are ready to watch, most streaming devices will require you to "link" your account. Follow the prompts it asks, and you will be ready to watch!

## KANOPY KIDS

- Kanopy even offers a Kids version! There are a wide variety of TV shows, movies, and books brought to life via the Kanopy app! You can access **Kanopy Kids** on your computer, TV, or mobile device.
- On the computer, the **Kanopy Kids** tab appears on the top of the screen. **GO TO KANOPY KIDS**
- On a mobile device, you will need to go to the menu in the top right corner and select **Go to Kanopy Kids**.